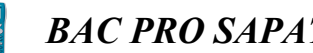

## *BAC PRO SAPAT FICHE CASIO GRAPH 25+ Pro*

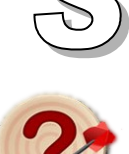

Détermination du premier et du troisième quartile, de la valeur moyenne, de la médiane, de l'écart-type, de l'effectif total... à l'aide de la calculatrice

## **I. SAISIR LES DONNÉES SOUS FORME DE LISTES**

Sélectionner le menu STAT pour accéder à l'éditeur statistiques

On entre les valeurs  $x_i$  dans LIST 1 et les effectifs  $n_i$  dans LIST 2

Sélectionner F2 (CALC)

## **II. RÉGLAGE PRÉLIMINAIRE**

Choisir F6 (SET)

Sur la ligne *1 Var Xlist :* on sélectionne List 1 grâce à la touche F1.

Sur la ligne *1 Var Freq :* on sélection List 2 grâce à la touche F2 puis 2. (ou 1 si l'effectif de chaque valeur est 1).

On termine en validant **EXE** 

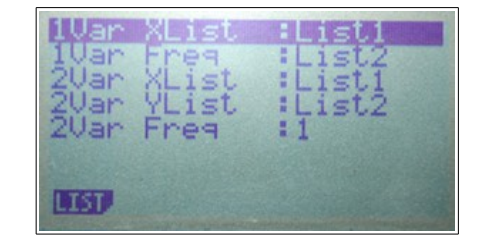

## **III. AFFICHAGE DES RÉSULTATS**

Puis en sélectionnant F1 (1 VAR) on lit les valeurs recherchées.

• Remarque :

Il faut utiliser la touche de déplacement verticalement (faire défiler vers le bas) pour avoir accès à tous les résultats.

*x : moyenne* σ *x : écart type n : effectif total minX : minimum Q1 : premier quartile*

*Med : médiane Q3 : troisième quartile maxX : maximum Mod : mode*

- Remarques
	- Pour effacer une seule valeur du tableau, utiliser la touche DEL
	- Pour effacer une colonne entière, sélectionner  $\overline{F6}$  ( $\triangleright$ ) puis  $\overline{F4}$  (DEL-A). Valider en sélectionnant F1 (OUI).
	- Pour insérer une valeur dans une liste, sélectionner  $F6$  ( $D$ ) puis  $F5$  (INS).